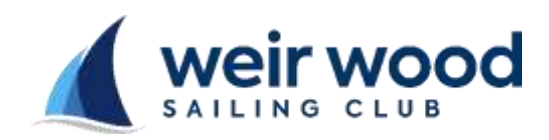

## **WWSC Race** Instruction Sheet

View Results

Series to Date Results

- Select 'Results' in the banner heading
- All current series are displayed
- The screen below is displayed AFTER selecting the race series you wish to view
- The results shown in red are for the races completed in the series so far so
- To print the series results select 'Ctrl+p'

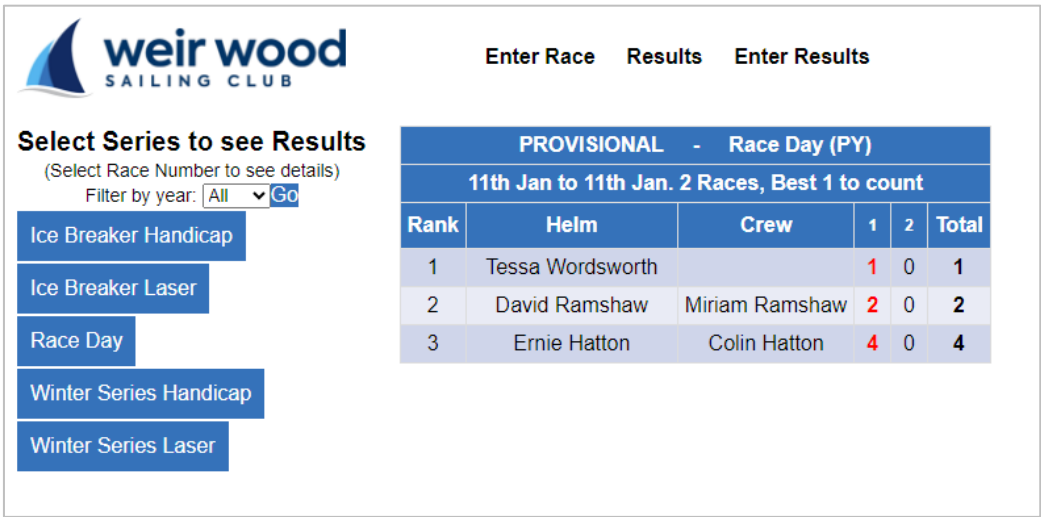

Individual Race Results

- To view a race result select the race number displayed in the Series Results
- The screen layout shown below shows the result of the race selected
- To print the race result select 'Ctrl+p'

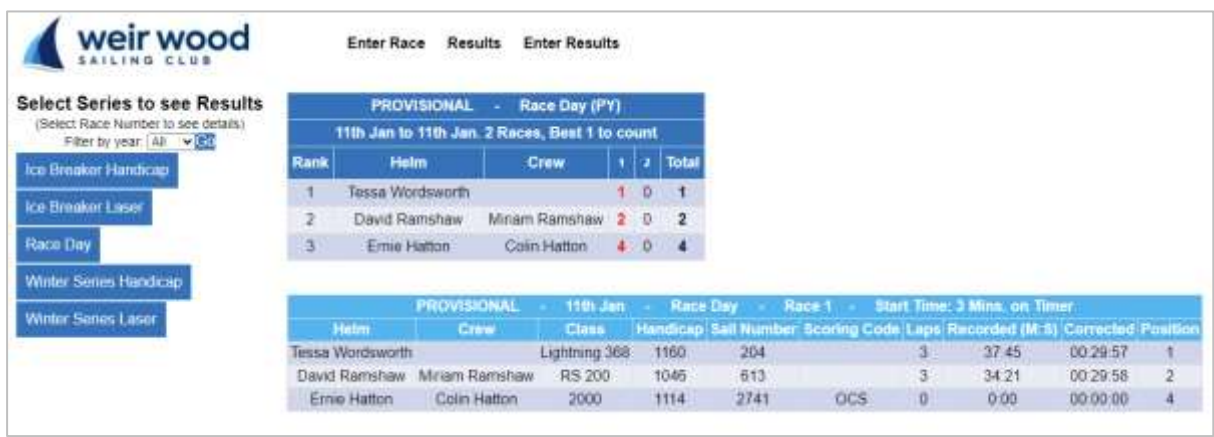